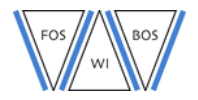

# **Wissenschaftliche Recherche im Internet**

# **Grundlegendes**

Bei der wissenschaftlichen Recherche für Schulreferate, das Fachreferat, die Seminararbeit und andere schulische sowie universitäre Projekte sollen Sie zeigen, dass Sie in der Lage sind, wissenschaftliche Quellen zu erkennen und sinnvoll auszuwählen, relevante Inhalte zu recherchieren und gefundene Informationen kritisch zu betrachten. Nicht alles Geschriebene bildet verlässliche Fakten ab! Besonders im Internet finden sich viele Informationen, die wissenschaftlich nicht fundiert sind. Dieser Leitfaden soll Ihnen für die Online-Recherche zu wissenschaftlichem Zweck Unterstützung bieten .

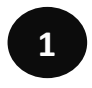

# **Wo recherchieren? – Quellen finden**

### **Wissenschaftliche Suchmaschinen**

- **base.ub.uni-bielefeld.de** BASE (Bielefeld Academic Search Engine): weltweit größte Suchmaschine für frei zugängliche wissenschaftliche Dokumente im Internet
- **scholar.google.de** Allgemeinwissenschaftliche Suchmaschine, die das Internet nach wissenschaftlichen Literaturhinweisen durchsucht
- **www.sciencedirect.com** Wissenschaftliche Artikel und Buchauszüge
- **books.google.de** Buchauszüge
- **www.dnb.de/DE/Wir/Kooperation/ dissonline/dissonline\_node.html** Dissertationen (Doktorarbeiten)

### **Metasuchmaschinen**

...beziehen mehrere Suchmaschinen ein.

- **www.metager.de** bezieht wissenschaftliche Suchmaschinen ein
- **www.klug-suchen.de** schlägt spezielle Suchmaschinen für bestimmte Zwecke vor
- **www.metasuchmaschine.org** Übersicht über Metasuchmaschinen

### **Übliche Suchmaschinen**

für wissenschaftliches Arbeiten nur sehr bedingt geeignet, da

- $\Rightarrow$  sie **keine verlässliche Suche** oder Sortierung ermöglichen (Suchalgorithmus, der auch die Artikel rankt, ist unklar)
- $\Rightarrow$  sie **(versteckte) Werbung** enthalten, wodurch die Relevanzbeurteilung verfälscht wird
- **Ergebnisse variieren** können je nach Standort, bisherigen Suchanfragen, Endgerät etc.

www.bing.com; duckduckgo.com (besserer Datenschutz); www.google.de; www.lycos.de; startpage.com (besserer Datenschutz); www.yahoo.de

### **Wissenschaftliche Online-Enzyklopädien**

- **Brockhaus.de/search** Brockhaus Enzyklopädie: umfassendes deutsches Nachschlagewerk
- **http://woerterbuchnetz.de/cgi-bin/WBNetz/ wbgui\_py?sigle=Meyers** Meyers Großes Konversationslexikon: umfassendes deutsches Nachschlagewerk
- **www.britannica.com** Encyclopaedia Britannica: englischsprachige Enzyklopädie

### **Was ist eigentlich mit Wikipedia?**

Wikipedia ist eine durch Spenden finanzierte freie Enzyklopädie. Hierbei schreiben und editieren nicht zwingend Experten die Artikel (wie dies bei den oben genannten Enzyklopädien der Fall ist).

Vergleiche von Wikipedia und klassischen Enzyklopädien kamen zu unterschiedlichen Ergebnissen, manche bescheinigen Wikipedia eine geringere Verlässlichkeitsquote (accuracy rate). Da nicht nachvollzogen werden kann, wie die Informationen generiert wurden, ist **Wikipedia keine wissenschaftliche Quelle und auch nicht zitierfähig!**

Sie eignet sich jedoch häufig gut für einen ersten Überblick und bietet oft hilfreiche, eventuell sogar wissenschaftliche, Quellennachweise, die man immer am Ende des jeweiligen Artikels findet.

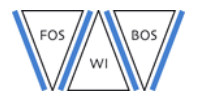

### **Datenbanken**

- **digibib.net** sucht online verfügbare Materialien aus verschiedenen Quellen
- **www.destatis.de** Statistisches Bundesamt
- **www.lexisnexis.de** internationale Veröffentlichungen, vorwiegend im wirtschaftlichen und rechtlichen Bereich
- **www.bibliothek.uni-regensburg.de/dbinfo** zentrale Auflistung von Fachdatenbanken

### **Elektronische Buchauszüge und Zeitschriften**

• **http://www.ub.uni-muenchen.de/suchen/ online-katalog/index.html**

OPAC: Online-Katalog der Münchner Universitätsbibliothek

Beim Reiter "Aufsätze und mehr" finden Sie Aufsätze und Buchkapitel aus verschiedenen Datenbanken, elektronische Zeitschriften und E-Books

Zugriff auch über "Web-Opac App"

• **www.ub.uni-muenchen.de/suchen/ elektronische-zeitschriften/index.html** Elektronische Zeitschriftenbibliothek (EZB)

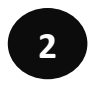

# **Wie recherchieren? – Methodik**

### **Vorbereitung und Suche**

- **1. Brainstorming und Gliederung:** eine Mindmap oder Tabelle erstellen mit allen relevanten Aspekten, Begriffen und Fragen.
- **2. Feintuning der Mindmap oder Tabelle:** Kernbegriff, Synonyme, Ober- und Unterbegriffe, verwandte Begriffe, Umschreibungen etc. ergänzen.
- **3. Dokumentation:** Mit der Suche beginnen und bereits verwendete Suchbegriffe und deren Ergebnisse dokumentieren, um doppelte Suchen zu vermeiden.
- **4. Ergebnisse speichern:** Für brauchbare Ergebnisse Lesezeichen im Browser setzen oder Link speichern.
- **5. Ergebnisse überprüfen:** vgl. Nummer 3 "Ergebnisse prüfen und auswählen"

### **Bedienung von Suchmaschinen**

Die genaue Methode (z.B. für Trunkierung und Ausschließen bestimmter Begriffe) hängt von der Suchmaschine ab. Ggf. im Hilfetext der Suchmaschine nachlesen. Häufig gelten folgende Grundlagen:

### **Suchmaschinen ignorieren meist**

- Sonderzeichen und "Stoppwörter" (häufig verwendete Wörter wie z.B. Artikel *der*, *die*, *das*)
- Groß- und Kleinschreibung

## **Festlegung eines Wortes / einer Wortgruppe**

- Suche nach einem bestimmten Wort, nach Synonymen soll explizit nicht gesucht werden: Wort in Anführungszeichen setzen.
- Suche nach einer bestimmten Wortgruppe: gesuchte Phrase in Anführungszeichen setzen, dann erhält man nur Ergebnisse mit genau dieser Wortreihenfolge.

### **Platzhalter setzen**

- \* ersetzt ganze Wörter
- Trunkierung mit \* am Wortende, z.B. kommerz\* sucht alle Wörter mit diesem Wortstamm, also z.B. Kommerzialisierung, kommerziell, Kommerzialrat etc.

### **Operatoren verwenden**

- UND (AND) ist standardmäßig eingestellt
- ODER (OR) zwischen den Begriffen sucht nach dem einen Begriff oder dem anderen
- Minuszeichen vor dem Wort (ohne Leerzeichen dazwischen) schließt es aus
- NEAR sucht nach Wörtern, die in der Nähe voneinander im Text stehen

### **Ergebnisse filtern (meist über Steuerungsfeld)**

- Reduzierung auf bestimmte Inhalte, z.B. Bilder
- Veröffentlichungsdatum
- **Ich bekomme zu wenige Treffer ...**
	- Rechtschreibung korrekt?
	- Singular / Plural ändern
	- Suche nach Synonymen, Umschreibungen, Oberbegriffen (vgl. Vorbereitung)
	- Suche in anderen Sprachen

### **Ich bekomme zu viele Treffer …**

- Suchbegriff weniger allgemein wählen (vgl. Vorbereitung)
- auf bestimmte Wortfolgen / Phrasen einschränken
- bisherige Treffer überprüfen: unpassende Begriffe ausschließen
- Ggf. Thema stärker eingrenzen (vorher Rücksprache mit der Lehrkraft halten)

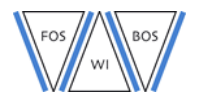

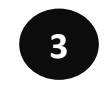

# **Ergebnisse prüfen und auswählen**

### **Vor der Lektüre ...**

### **Seriosität**

Keine Bedenken gibt es bei Seiten offizieller und anerkannter Einrichtungen, z.B. Behörden, überregionalen Zeitungen, Universitäten, wissenschaftlichen Einrichtungen etc. Unter Vorbehalt sind Seiten von Privatpersonen zu betrachten; die Inhalte sollten mit anderen, offiziellen Seiten verglichen werden. Unbrauchbar sind Blogs und Foreneinträge (z.B. www.gutefrage.net).

### **Aktualität**

Ältere Beiträge sind ggf. nicht mehr aktuell (abhängig vom Thema). Das Datum wird i.d.R. am Anfang oder am Ende des Artikels genannt. Sollte kein Datum zu finden sein, deutet das auf geringe Seriosität hin.

### **Autor und Impressum**

Der Verfasser sollte direkt beim Artikel genannt werden. Bei deutschen Seiten müssen mindestens der Name und die Anschrift des Anbieters "unmittelbar und leicht erkennbar" zugänglich sein (Telemediengesetz §5), meist findet man diese im Impressum. Im Zweifel sollte eine Internetrecherche nach dem Verfasser oder der verantwortlichen Person durchgeführt werden. Sollte kein Autor oder zumindest Anbieter feststellbar sein, deutet das auf geringe Seriosität hin.

### **Quellen**

Werden Quellen für die Inhalte der Seite genannt, so sollte man diese überprüfen. Werden keine Quellen genannt, deutet dies darauf hin, dass die Seite wissenschaftlichen Standards nicht genügt.

### **Kommerzieller Zweck**

Enthält die Seite Werbung oder gibt es andere Hinweise auf einen kommerziellen Zweck, so ist unklar, ob die Ausführungen neutral und objektiv sind.

### **Während der Lektüre ...**

### **Standards**

Einhaltung von Regeln der Rechtschreibung, Übersichtlichkeit im Seitenaufbau

### **Objektivität und Logik**

Information wird sachlich, objektiv und wahrheitsgemäß dargestellt und der Aufbau ist logisch (Vergleich mit anderen Seiten).

### **Finale Auswahl der Quellen**

Bisher ging es darum, festzustellen, welche Quellen für eine wissenschaftliche Recherche grundsätzlich geeignet sind. Nicht jede gefundene Quelle, die wissenschaftlichen Standards entspricht, ist auch zweckmäßig und geeignet für Ihr Thema und Ihren Arbeitsauftrag.

### **Inhalt**

Behalten Sie bei der finalen Auswahl der Quellen Ihr Thema im Auge. Falls Sie bereits eine Forschungsfrage herausgearbeitet haben, stellen Sie sich diese beim Lesen und überprüfen Sie, ob die gefundene Quelle wirklich zu dieser Frage gehört oder nur irgendwie in dem groben Themengebiet liegt.

Beachten Sie auch den Zweck, für den Sie Quellen suchen und denken Sie an Ihre Zielgruppe.

### **Komplexität**

Je nach Thema ist es möglich, dass eine wissenschaftliche Quelle zu komplex oder detailliert für Ihren Wissensstand ist oder bestimmte Grundlagen vorausgesetzt werden, die eventuell erst im Studium erlernt werden.

Es kann aber auch sein, dass es gerade Ihre Aufgabe ist, mit solchen Quellen zu arbeiten und sie so aufzubereiten und zu vereinfachen, dass Ihre Mitschüler die Inhalte auch verstehen können. Im Zweifelsfall mit der Lehrkraft Rücksprache halten.

### **Nachweis von Onlinequellen**

Inhalte im Internet sind flüchtig. Was heute noch zu finden war, ist morgen vielleicht schon verschwunden. Dies stellt ein Problem für die Quellenangabe einer wissenschaftlichen Arbeit dar, da die Quellen überprüfbar sein müssen.

Sie müssen deshalb bei Ihren Quellen immer die gesamte URL und das Datum und die Uhrzeit des letzten Zugriffs angeben (vgl. Zitieren und Bibliographie). Sicherheitshalber sollten Sie zusätzlich die Quellen offline speichern oder ausdrucken.

### **Weiterführende Links für mehr Tipps**

- www.ub.uni-muenchen.de/suchen/ index.html
- http://ilias.uni-mainz.de => ELearning-Modul "Wissenschaftlich googeln"

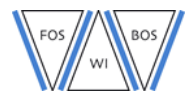

# **Übung zum professionellen Bedienen von Suchmaschinen**

**Sie möchten sich für Ihren nächsten Urlaub schlau machen und nutzen Ihre Kenntnisse über Suchmaschinen, um die Suche möglichst effizient zu gestalten.**

\_\_\_\_\_\_\_\_\_\_\_\_\_\_\_\_\_\_\_\_\_\_\_\_\_\_\_\_\_\_\_\_\_\_\_\_\_\_\_\_\_\_\_\_\_\_\_\_\_\_\_\_\_\_\_\_\_\_\_\_\_\_\_\_\_\_\_\_\_\_\_\_\_\_\_\_\_\_\_\_\_\_\_\_\_\_\_\_\_

\_\_\_\_\_\_\_\_\_\_\_\_\_\_\_\_\_\_\_\_\_\_\_\_\_\_\_\_\_\_\_\_\_\_\_\_\_\_\_\_\_\_\_\_\_\_\_\_\_\_\_\_\_\_\_\_\_\_\_\_\_\_\_\_\_\_\_\_\_\_\_\_\_\_\_\_\_\_\_\_\_\_\_\_\_\_\_\_\_

\_\_\_\_\_\_\_\_\_\_\_\_\_\_\_\_\_\_\_\_\_\_\_\_\_\_\_\_\_\_\_\_\_\_\_\_\_\_\_\_\_\_\_\_\_\_\_\_\_\_\_\_\_\_\_\_\_\_\_\_\_\_\_\_\_\_\_\_\_\_\_\_\_\_\_\_\_\_\_\_\_\_\_\_\_\_\_\_\_

\_\_\_\_\_\_\_\_\_\_\_\_\_\_\_\_\_\_\_\_\_\_\_\_\_\_\_\_\_\_\_\_\_\_\_\_\_\_\_\_\_\_\_\_\_\_\_\_\_\_\_\_\_\_\_\_\_\_\_\_\_\_\_\_\_\_\_\_\_\_\_\_\_\_\_\_\_\_\_\_\_\_\_\_\_\_\_\_\_

\_\_\_\_\_\_\_\_\_\_\_\_\_\_\_\_\_\_\_\_\_\_\_\_\_\_\_\_\_\_\_\_\_\_\_\_\_\_\_\_\_\_\_\_\_\_\_\_\_\_\_\_\_\_\_\_\_\_\_\_\_\_\_\_\_\_\_\_\_\_\_\_\_\_\_\_\_\_\_\_\_\_\_\_\_\_\_\_\_

\_\_\_\_\_\_\_\_\_\_\_\_\_\_\_\_\_\_\_\_\_\_\_\_\_\_\_\_\_\_\_\_\_\_\_\_\_\_\_\_\_\_\_\_\_\_\_\_\_\_\_\_\_\_\_\_\_\_\_\_\_\_\_\_\_\_\_\_\_\_\_\_\_\_\_\_\_\_\_\_\_\_\_\_\_\_\_\_\_

- 1. Sie wollen alle Seiten entweder zum Tauchen oder zum Roten Meer angezeigt bekommen.
- 2. Sie suchen alle Seiten zum Thema Tauchen im Roten Meer.
- 3. Sie suchen einen Text, in dem exakt die Wortgruppe Tauchen im Roten Meer in dieser Reihenfolge vorkommt.
- 4. Sie suchen alle Seiten, auf denen Wörter vorkommen, die mit "Tauch" beginnen, z.B. Tauchschule.
- 5. Sie suchen alle Seiten, auf denen "Tauchen" in der Nähe von "Rotes Meer" erwähnt wird.
- 6. Sie suchen alle Seiten über das Tauchen, jedoch nicht im Zusammenhang mit der Südsee, denn dort waren Sie schon.

#### **Verwendete Quellen für den Abschnitt** *Wissenschaftliche Recherche im Internet***:**

- Jückstock-Kießling, Nathali, *Die Seminararbeit: Arbeitsheft*. Cornelsen, Berlin, 2009.
- www.abendblatt.de/wirtschaft/karriere/article107834822/So-findet-man-wissenschaftliche-Texte-im-Internet.html (Zugriff am 29.03.2018 um 17:10 Uhr)
- www.gesetze-im-internet.de/tmg/BJNR017910007.html#BJNR017910007BJNG000400000 (Zugriff am 05.04.2018 um 19:04 Uhr)
- http://ilias.uni-mainz.de (Zugriff am 29.03.2018 um 17:25 Uhr)
- www.uni-due.de/ub/angebote\_leitfaden.shtml#internet (Zugriff am 29.03.2018 um 17:01 Uhr)

- S. Tauchen-Südsee
- 5. Tauchen NEAR Rotes Meer
	- 4. Tauch\*
- 3. Jauchen im Roten Meer"
- 2. Tauchen Rotes Meer / Tauchen AND Rotes Meer
	- 1. Tauchen OR Rotes Meer

**" Übung zum professionellen Bedienen von Suchmaschinen " Lösung**